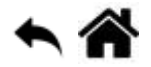

# **La carte Arduino MKR1010**

[Mise à jour le 7/7/2021]

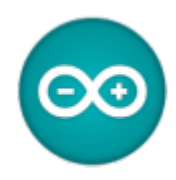

### **Sources sur le site Arduino**

- **[MKR FAMILY](https://store.arduino.cc/arduino-genuino/arduino-genuino-mkr-family)**
- [Getting started with the MKR WiFi 1010](https://www.arduino.cc/en/Guide/MKRWiFi1010#toc3)

#### **Lecture connexe**

- Wiki matériels - ["Capteurs, afficheurs, préactionneurs, etc."](http://webge.fr/dokuwiki/doku.php?id=materiels:accueilmateriels)
- Wiki Arduino - ["Mettre en oeuvre un client MQTT sur un EP8266 \(ESP32\) Feather Huzzah ou Wifi](http://webge.fr/dokuwiki/doku.php?id=arduino:clientmqttesp8266) [MKR1010"](http://webge.fr/dokuwiki/doku.php?id=arduino:clientmqttesp8266)
- [Arduino Library List](https://www.arduinolibraries.info/)

### **Distributeur**

[Mouser](https://www.mouser.fr/new/arduino/arduino-mkr-wifi-1010/)

## **1. La gamme MKR**

La gamme **[MKR](https://store.arduino.cc/arduino-genuino/arduino-genuino-mkr-family)** est une référence dans le domaine des cartes de développement **IoT**. Elle regroupe plusieurs cartes dont le tarif varie entre 20 et 60 euros (2019).

### **Arduino MKR Family Overview**

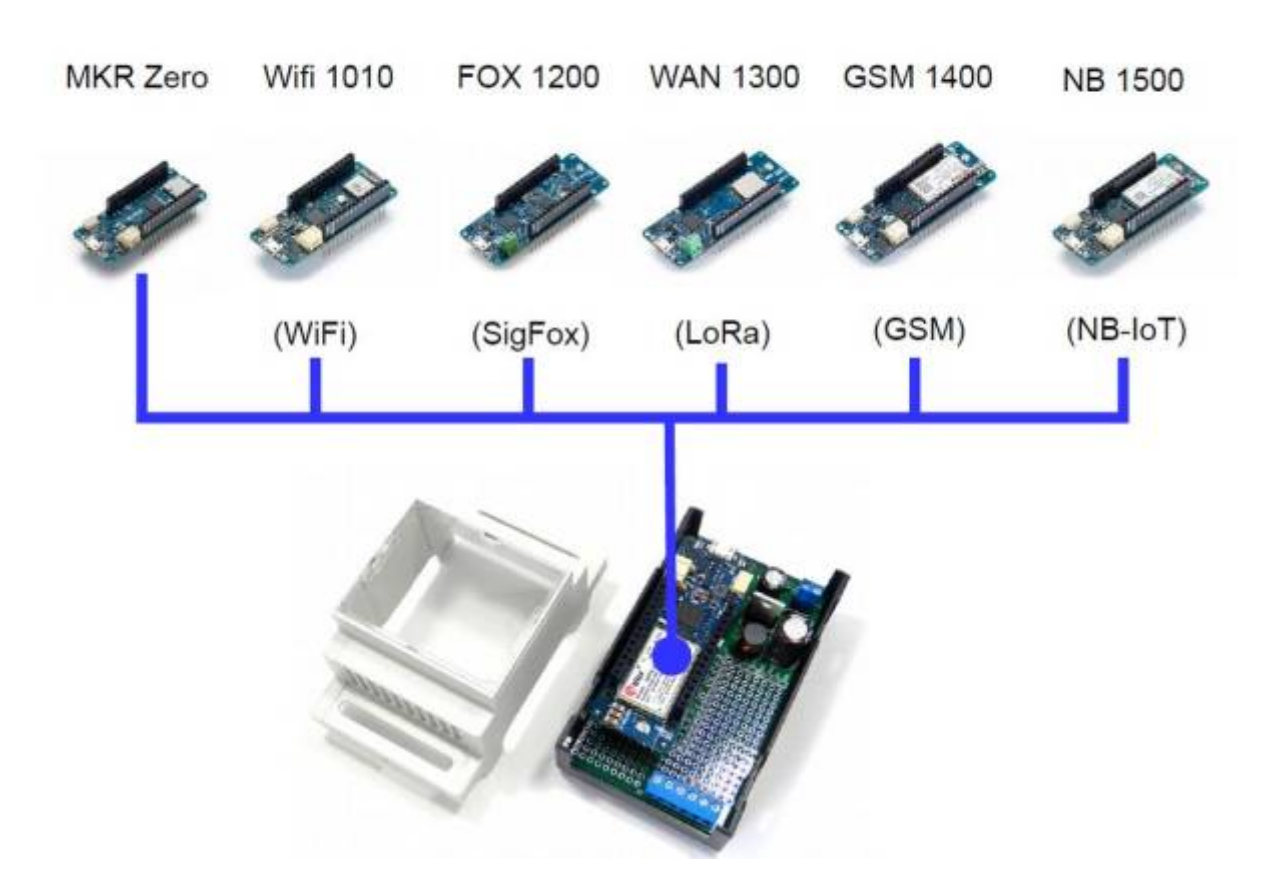

### **1.1 Connectivité**

Toutes les cartes de la gamme MKR possèdent le même nombre d'E/S. Elles sont fournies avec un total de **22 broches d'E/S numérique** dont **12 broches PWM**. Elles comprennent également **7 broches d'entrée analogique** et **1 broche de sortie analogique**.

Il existe plusieurs shields MKR, par exemple le blindage MKR Relay Proto Shield qui permet d'utiliser des relais et qui fournit de l'espace pour ajouter d'autres composants grâce à sa zone de prototypage.

Bien qu'elles ne soient pas compatibles avec les shields Arduino Uno, il est possible de connecter facilement des capteurs aux cartes MKR à l'aide de l'adaptateur [Arduino MKR Connector Carrier](https://store.arduino.cc/arduino-mkr-connector-carrier) (Grove compatible). [\[Schéma\]](https://webge.fr/doc/wikis/pdf/MKRConnectorCarrier_V3.0_sch.pdf)

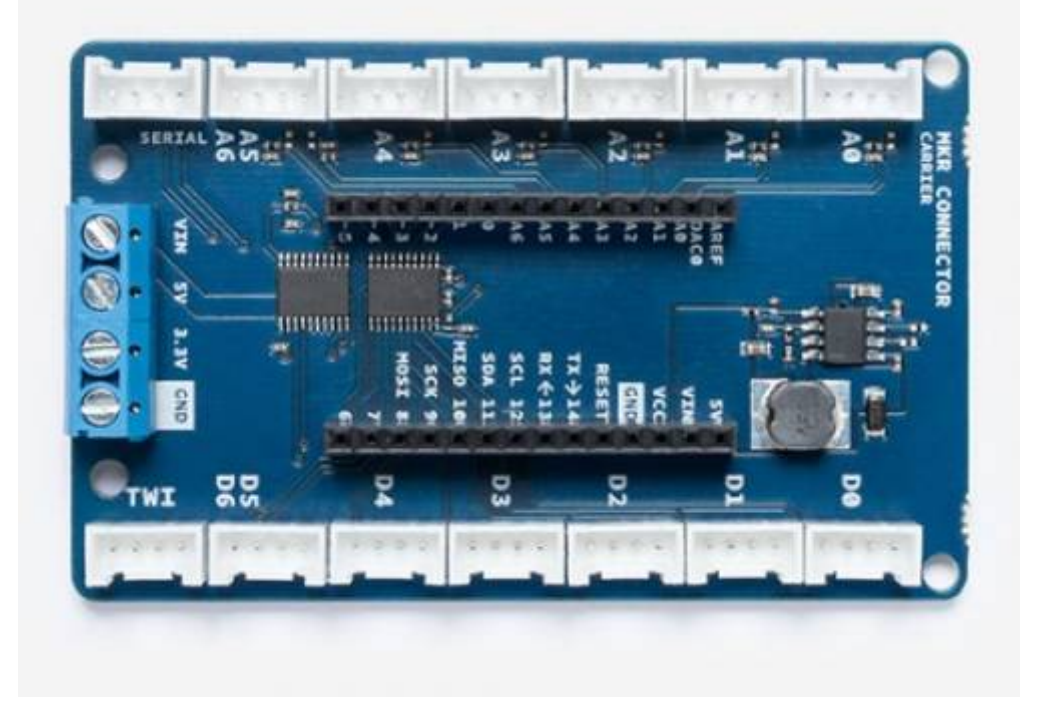

# **2. La carte Arduino MKR Wifi 1010**

Le MKR WIFI 1010 est équipé d'un module **ESP32** fabriqué par U-BLOX. Cette carte a pour objectif d'accélérer et de simplifier le prototypage des applications IoT basées sur le WiFi grâce à la flexibilité du module ESP32 et à sa faible consommation d'énergie. La carte est composée de **trois principaux blocs** :

- Microcontrôleur **SAMD21** Cortex-M0+ 32bit Low Power ARM MCU [\(Datasheet\)](https://cdn.sparkfun.com/datasheets/Dev/Arduino/Boards/Atmel-42181-SAM-D21_Datasheet.pdf)
- **U-BLOX NINA-W10** Series Low Power 2.4GHz IEEE® 802.11 b/g/n Wi-Fi [\(Datasheet\)](https://www.u-blox.com/sites/default/files/NINA-W10_DataSheet_%28UBX-17065507%29_C1-Public.pdf)
- **ECC508 Crypto Authentication**. [\(Datasheet\)](https://www.microchip.com/wwwproducts/en/atecc508a)

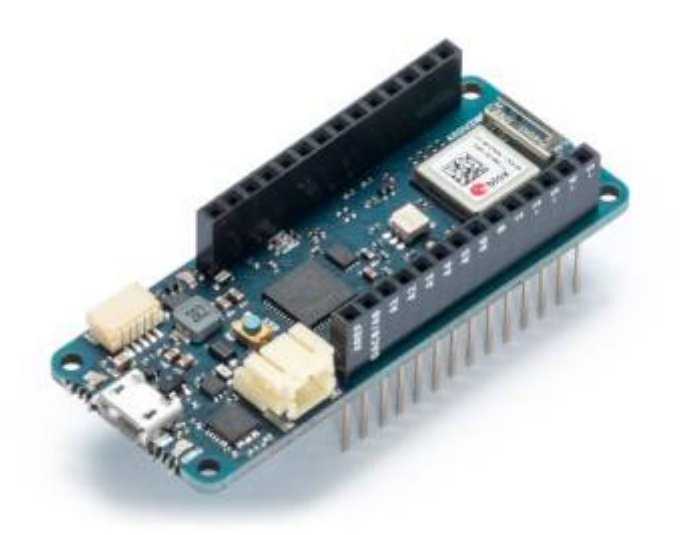

- **Principales caractéristiques**
	- **Alimentation** de la carte : **5V** (circuit sous **3,3V** )
	- **Batterie** supportée : Li-Po Single Cell, 3.7V, 700mAh Minimum
- **E/S numériques** : 8 (7mA)
- **PWM** : 2 (0, 1, 2, 3, 4, 5, 6, 7, 8, 10, A3 or 18 -, A4 -or 19)
- **UART** : 1
- **SPI** : 1
- **I2C** : 1
- **I2S** : 1
- **Réseau** : Wifi (sécurisé à l'aide du cryptage SHA-256)
- **Entrées analogiques** : 7 (ADC 8/10/12 bit)
- **Sortie analogique** : 1 (DAC 10bits)
- **Interruptions externes** : 8 (0, 1, 4, 5, 6, 7, 8, A1 -or 16-, A2 or 17)
- **Flash** : 256KB
- **SRAM** : 32KB
- **EEPROM** : Non
- **Fréquence d'horloge** : 48MHz, 32.768 kHz (RTC)

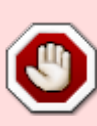

Contrairement à la plupart des cartes Arduino, le MKR WIFI 1010 fonctionne sous 3,3V. La tension maximale tolérée par les broches d'E/S est de 3,3V. **L'application de tensions supérieures à 3,3 V à n'importe quelle broche d'E/S peut endommager la carte**. Bien que la sortie sur des appareils numériques 5V soit possible, la communication bidirectionnelle avec des appareils 5V nécessite un décalage de niveau approprié. **Cette adaptation de niveau est réalisée par la carte Arduino MKR Connector Carrier** ci-dessus.

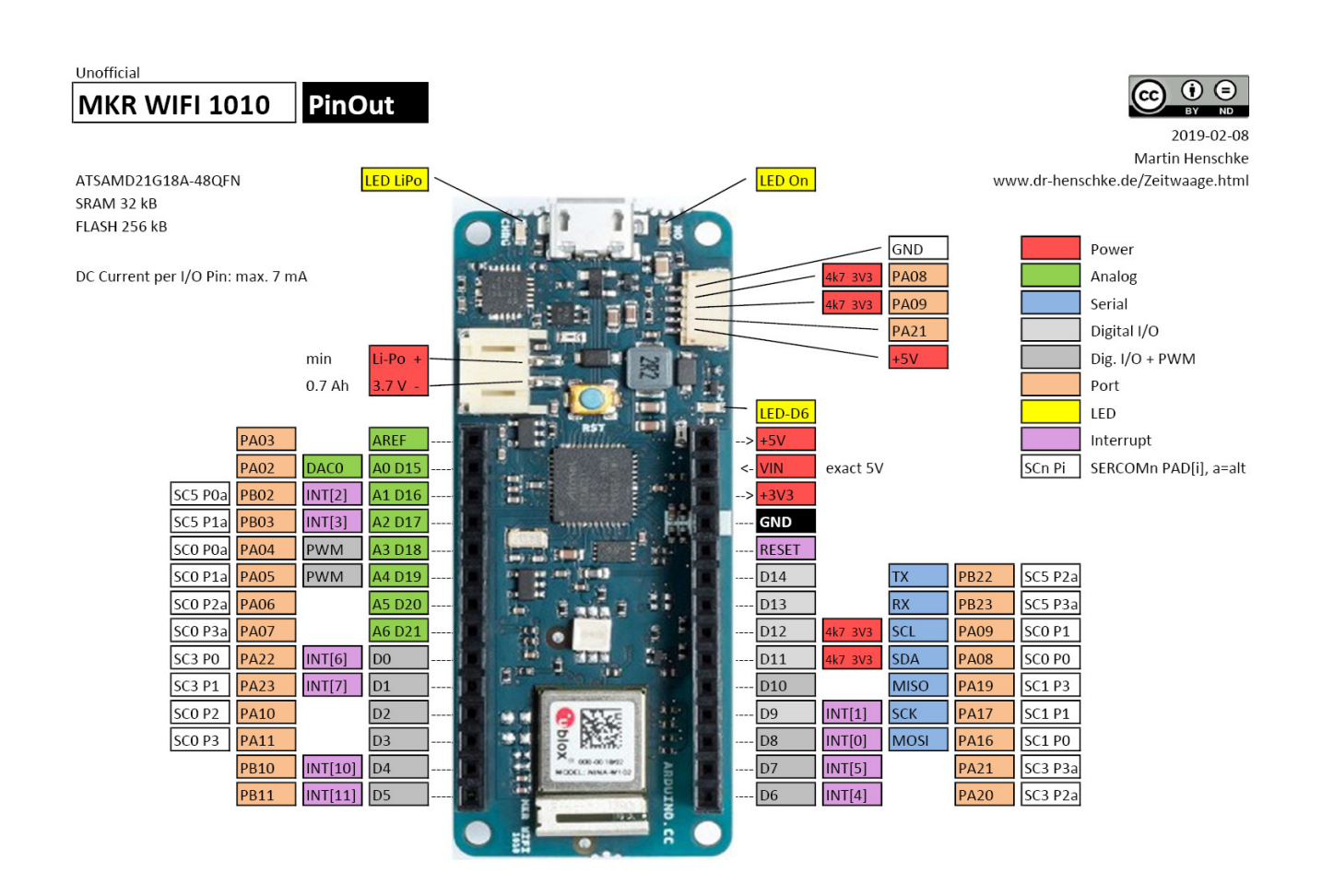

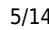

Pour afficher le diagramme de brochage complet au format PDF, cliquer [ici](https://content.arduino.cc/assets/Pinout-MKRwifi1010_latest.pdf) ou le **schéma** de la carte MKR Wifi 1010, cliquer [ici](https://webge.fr/doc/wikis/pdf/MKRWiFi1010V2.0_sch.pdf).

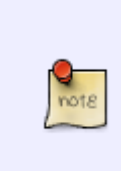

Le réseau Wi-Fi est à faible consommation d'énergie. Le port USB du MKR1010 peut être utilisé pour alimenter la carte sous 5V. Il possède un circuit de charge Li-Po qui permet à l'Arduino MKR WIFI 1010 de fonctionner sur batterie ou sur une source externe de 5 volts, chargeant la batterie Li-Po tout en utilisant une alimentation externe. Le passage d'une source à l'autre se fait automatiquement.

# **3. Préparation de l'IDE Arduino**

### **3.1 Installation du support "Arduino SAMD Boards"**

Dans le menu « **Outils** » , « **Type de carte** » et « **Gestionnaire de carte** », rechercher « Arduino SAMD Board » et installer le composant.

```
Arduino SAMD Boards (32-bits ARM Cortex-M0+) by Arduino
Cartes incluses dans ce paquet:
Arduino MKR WiFi 1010, Arduino Zero, Arduino MKR1000, Arduino MKRZERO, Arduino MKR FOX 1200, Arduino MKR WAN 1300,
Arduino MKR WAN 1310, Arduino MKR GSM 1400, Arduino MKR NB 1500, Arduino MKR Vidor 4000, Arduino Nano 33 IoT, Arduino
MO Pro, Arduino MO, Arduino Tian, Adafruit Circuit Playground Express.
Online Help
More Info
                                                                                                               Installation...
```
### **3.2 Les bibliothèques**

A partir du **gestionnaire de bibliothèque** de l'IDE Arduino, **télécharger** et **installer** :

### **3.2.1 WifiNINA**

- **Sources** sur [github](https://github.com/arduino-libraries/WiFiNINA)
- **Documentation** sur [arduino.cc](https://www.arduino.cc/en/Reference/WiFiNINAarduino.cc)

Active la **connexion réseau** (locale et Internet) des Arduino MKR Wifi 1010, Arduino MKR VIDOR 4000 et Arduino UNO Wifi Rev.2. Avec cette bibliothèque, vous pouvez instancier des serveurs, des clients et envoyer / recevoir des paquets UDP via le wifi. La carte peut se connecter à des réseaux ouverts ou cryptés (WEP, WPA). L'adresse IP peut être attribuée de manière statique ou via un serveur DHCP. La bibliothèque peut aussi gérer le DNS.

- **Mise à jour du firmware du module WIFI NINA**
	- 1. Mettre à jour la bibliothèque WiFiNINA avec le gestionnaire de bibliothèques.
	- 2. Vérifier la version du firmware installé en téléchargeant et en exécutant l'exemple *CheckFirmwareVersion* (→ Fichier → Exemples → WiFiNINA → Tools). Les informations apparaissent dans le moniteur série.

3. Télécharger et exécuter l'exemple *FirmwareUpdater* dans la carte (→ Fichier → Exemples → WiFiNINA → Tools) puis mettre à jour le firmware à l'aide de **WIFI101/WiFiNINA Firmware Updater** (→ Outils).

### **3.2.2 PubSubClient**

**Sources** et documentation de Nick O'Leary sur [github](https://github.com/knolleary/pubsubclient)

Cette bibliothèque fournit un client pour faire de simples messages de publication / abonnement avec un serveur prenant en charge MQTT.

### **3.2.3 WifiWebServer**

**• Sources** sur [github](https://github.com/khoih-prog/WiFiWebServer)

WifiWebServer est une bibliothèque serveur simple mais complète pour les cartes AVR, Teensy, SAM DUE, **Arduino SAMD21**, Adafruit SAMD21/SAMD51, Adafruit nRF52, ESP32/ESP8266, STM32F/L/H/G/WB/MP1, etc., utilisant les modules/boucliers WiFi (WiFiNINA, WiFi101, U-Blox W101, W102, ESP8266/ESP32-AT, etc.).

Les fonctions sont similaires et compatibles à celles de [ESP32 WebServer](https://github.com/espressif/arduino-esp32/tree/master/libraries/WebServer) et des [ESP8266WebServer.](https://github.com/esp8266/Arduino/tree/master/libraries/ESP8266WebServer) A partir de la v1.1.0 cette bibliothèque fournit également un client HTTP et WebSocket de haut niveau dont les fonctions sont similaires et compatibles à celles de la bibliothèque [ArduinoHttpClient.](https://github.com/arduino-libraries/ArduinoHttpClient)

# **4. Démarrer avec la carte Arduino MKR WiFi 1010**

### **4.1 Premier Programme (Blink)**

### [\\*.cpp](http://webge.fr/dokuwiki/doku.php?do=export_code&id=arduino:uc:mkr&codeblock=0)

```
void setup() {
   pinMode(LED_BUILTIN,OUTPUT);
}
void loop() {
  digitalWrite(LED_BUILTIN, HIGH);
   delay(1000);
  digitalWrite(LED_BUILTIN, LOW);
   delay(1000);
}
```
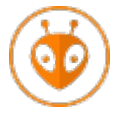

[Télécharger](https://webge.fr/doc/wikis/code/Arduino/ARD_PIO_MKR1010_Blink.zip) le projet PlatformIO pour VSCode.

### **4.2 Test du Wifi**

• WiFiPing ( $\rightarrow$  Fichier  $\rightarrow$  Exemples  $\rightarrow$  WiFiNINA)

#### [\\*.cpp](http://webge.fr/dokuwiki/doku.php?do=export_code&id=arduino:uc:mkr&codeblock=1)

```
// Modifications dans WiFiPing
// Specify IP address or hostname
String hostName = "192.168.200.1"; // Adresse de la box
// Modifications dans arduino_secrets.h
#define SECRET_SSID "à renseigner"
#define SECRET_PASS "à renseigner"
```
Résultat dans le moniteur série

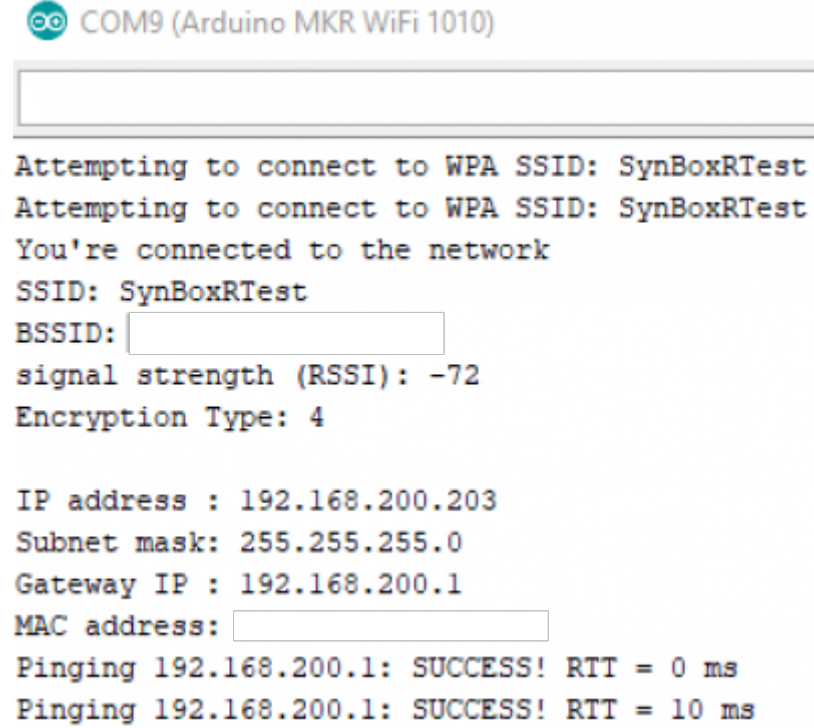

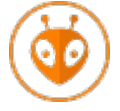

[Télécharger](https://webge.fr/doc/wikis/code/Arduino/ARD_PIO_PING_MKR1010.zip) le projet PlatformIO pour VSCode.

#### **4.3 Serveurs Web**

**Ressource** : [ESP32 HTTP GET and HTTP POST with Arduino IDE \(JSON, URL Encoded, Text\)](https://randomnerdtutorials.com/esp32-http-get-post-arduino/)

#### **Version 1 : étude de cas**

- **Source** : SimpleWebServer (→ Fichier → Exemples → WiFiNINA)
- **Montage**

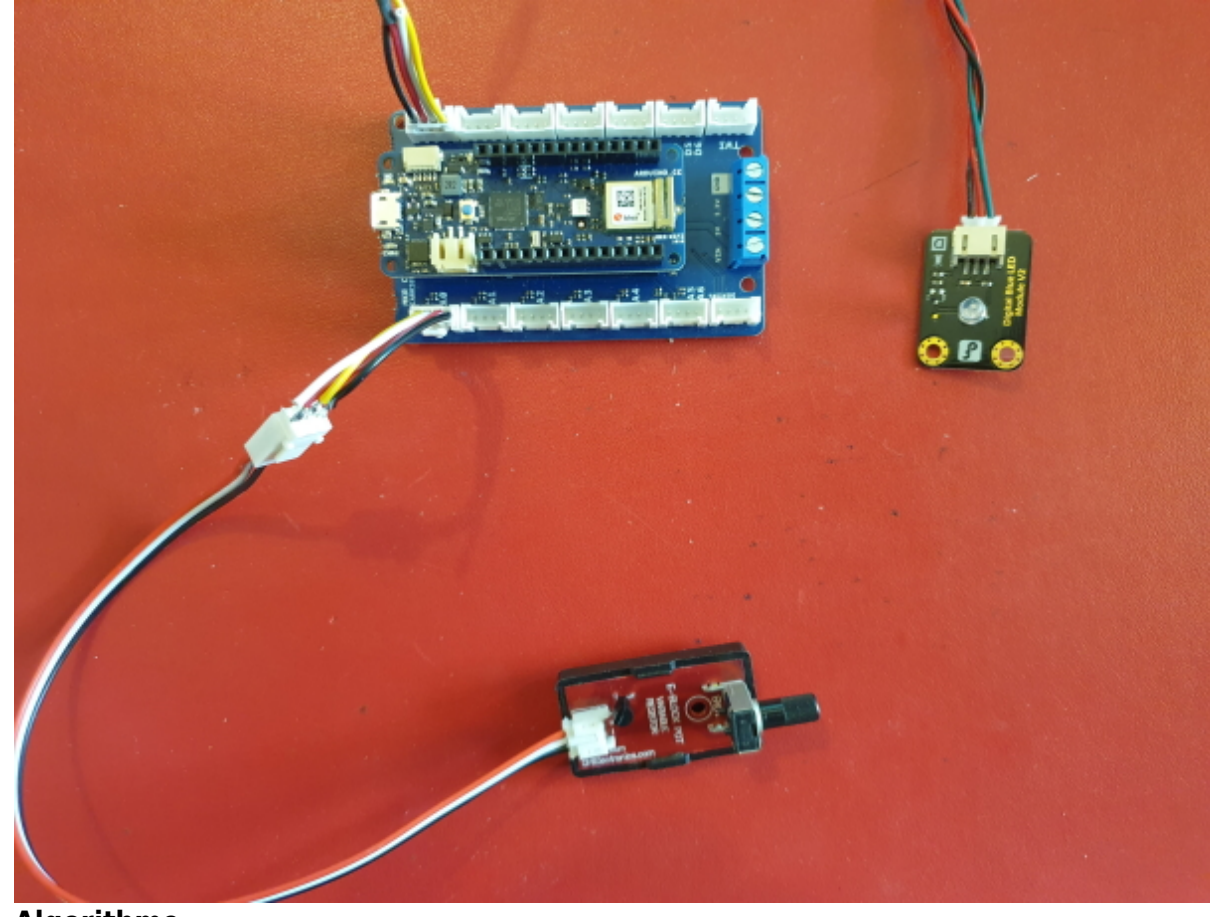

**Algorithme**

#### // Principe

// Le serveur lit les requêtes caractère par caractère et extrait les données de l'url // En réponse à la requête, il envoie une valeur ou/et déclenche une commande // Exemples // pas de données dans la requête => envoie de la page d'accueil // /arduino/digital/led/1 => activation d'une sortie // /arduino/digital/led/0 => désactivation d'une sortie // /arduino/analog/val1 => mesure et envoie d'une valeur issue du CAN // Initialisation Créer un serveur HTTP à l'écoute sur le port 80 1. si le module wifi n'est pas détecté alors bloquer le programme 2. tant que le module n'est pas connecté au wifi faire se connecter au wifi avec le SSID et le mot2passe fin tant que 3. Démarrer le serveur // Programme

Répéter toujours

```
 début // 4. Traiter les requêtes
     Attente blocante d'un client
     si un client est connecté alors
         | currentLine <- "" // mémorise la donnée transmise dans la requête
        tant que le client est connecté faire
           | si il reste des caractères à lire
            alors
               | | | lire le dernier caractère transmis
                 si ce caractère est une fin de ligne
                 alors
                  | si currentLine = "'' // on a eu 2 fin de lignes
consécutifs ! => pas de donnée transmise
                  | alors
                   | | | | Envoyer la page d'accueil au client et sortir de la
boucle tant que
                   | | | | sinon
                       currentLine <- ""
                   | | | | fin si
                  | | | sinon
                  | si le caractère lu n'est pas un retour chariot
                   | | | | alors
                       on l'ajoute à la fin de currentLine
                  | | | | fin si
                fin si
                // Traitement les autres requête(s) (une url suit l'@IP)
                Traiter la requête 1 et sortir de la boucle tant que
                Traiter la requête 2 et sortir de la boucle tant que
 | | | ...
                 Traiter la requête n et sortir de la boucle tant que
             | | fin si
        fin tant que
     fin si
     Fermer la connexion
 fin
```
### **Code** (adaptation de l'exemple SimpleWebServer)

```
*.cpp
```

```
/* -------------------------------------------------------------------
Titre: Serveur HTTP
Objectifs: commander la led L et la sortie 0 de la carte MKR Wifi 1010,
   et obtenir la valeur présente sur l'entrée I0 à partir d'un
navigateur
   (requêtes GET et cryptage WPA).
Commandes reconnues:
   http://@IP renvoie "La page d'accueil"
  http://@IP/arduino/digital/led/0 active la LED et D0
  http://@IP/arduino/digital/led/1 désactive la LED et D0
  http://@IP/arduino/analog/val1 demande la valeur sur A0
Carte arduino:
```

```
 Module NINA (Arduino MKR WiFi 1010, MKR VIDOR 4000 et UNO WiFi Rev.2)
-----------------------------------------------------------------------
*/
// Définitions
#define LED LED BUILTIN // LED BUILTIN (L sur la carte !)
#define D0 0
// Bibliothèques
#include <SPI.h>
#include <WiFiNINA.h>
// Paramètres réseau, cryptage WPA
const char ssid[] = "SynBoxLAN"; // nom du SSID
const char pass[] = "Tektronix18"; // mot de passe du réseau
// Page d'accueil
const char paccueil[] = "<html><head><meta charset=\"utf-8\">"
"<title>Serveur MKR Wifi 1010</title>"
"<style>"
".ip{color:blue;}</style>"
"</head><body>"
"<h3>Page d\'accueil du serveur sur MKR Wifi 1010</h3>"
"<strong>Commandes reconnues:</strong><br>"
"- http://@IP<span class=\"ip\">/arduino/digital/led/1</span> active la
LED L et la sortie D0<br>"
"- http://@IP<span class=\"ip\">/arduino/digital/led/0</span> désactive
la LED L et la sortie D0<br>"
"- http://@IP<span class=\"ip\">/arduino/analog/val1</span> renvoie la
valeur sur l'entrée A0<br>"
"</body></html>";
// Client
WiFiClient client;
// Fonctions
void reponse(String message)
{
   client.println("HTTP/1.1 200 OK");
   client.println("Content-type:text/html");
   client.println();
   client.println(message);
   client.println();
}
// Initialisations
// -------------------------------------------------------------------
int status = WL IDLE STATUS;
// Création du serveur, écoute sur le port 80
WiFiServer server(80);
void setup()
```

```
{
   // Configuration des E/S
   pinMode(LED, OUTPUT); // Led L de la carte
   pinMode(D0, OUTPUT);
   Serial.begin(115200); // Moniteur pour la mise au point
   // 1. Vérification de la connexion au module Wifi
  if (WiFi. status() == WL NO MODULE) {
     Serial.println(" La communication avec le module WiFi a échoué!");
     // Blocage du programme !!!!
     while (true)
       ;
   }
   // 2. Connexion au réseau Wifi
  while (status != WL CONNECTED)
  \left\{ \right. Serial.print("Tentative de connexion au réseau: ");
     Serial.println(ssid);
     status = WiFi.begin(ssid, pass); // si WPA, WPA2
     // Attente de 10s avant la prochaine tentative de connexion
     delay(10000);
   }
  // 3. Connecté, alors démarrage du serveur Web sur le port défini
   // lors de l'initialisation
   server.begin();
}
// -------------------------------------------------------------------
void loop()
{ // 4. Traiter les requêtes
   client = server.available(); // A l'écoute (blocante) d'un client
  if (client)
   { // Client connecté !
     Serial.println("Nouveau client !!!");
     String currentLine = ""; // Création d'une chaîne pour mémoriser
                               // les données transmises par le client
    while (client.connected())
    \left\{ \right. if (client.available())
                                  { // Si il y a des octets à lire
         char c = client.read(); // on les lit !!!!
         if (c == '\n') // si le dernier caractère lu est une fin de
ligne
         {
           if (currentLine.length() == 0) // si la ligne est vide
           { // c'est la fin de la requête HTTP du client, alors on
envoie la page d'accueil:
             // REMARQUE : les en-têtes HTTP commencent toujours par un
```

```
code de réponse
             // (par exemple HTTP / 1.1 200 OK)
             // et un type de contenu pour que le client sache ce qui
lui est envoyé, puis une ligne vide :
             client.println("HTTP/1.1 200 OK");
             client.println("Content-type:text/html");
             client.println();
             client.println(paccueil);
             client.println();
             // On sort de la boucle while après avoir envoyé la réponse
             break;
           }
           else
           { // si nouvelle ligne, on vide currentLine:
            currentLine = ""; }
 }
         else if (c != '\r') // si le dernier caractère lu n'est pas un
retour chariot,
 {
           currentLine += c; // on l'ajoute à la fin de currentLine
         }
         // Traitement des requêtes (commence par GET)
         // ----------------------------------------------------
         // Requête 1
         if (currentLine.endsWith("GET /arduino/digital/led/1"))
         {
           digitalWrite(LED, HIGH); // Activation de la commande de la
LED
           digitalWrite(D0, HIGH); // et de la sortie D0
           reponse(String("1"));
           // On sort de la boucle while après avoir envoyé la réponse
           break;
         }
         // Requête 2
         if (currentLine.endsWith("GET /arduino/digital/led/0"))
 {
           digitalWrite(LED, LOW); // Désactivation de la commande de la
LED
           digitalWrite(D0, LOW); // et de la sortie D0
           reponse(String("0"));
           // On sort de la boucle while après avoir envoyé la réponse
           break;
 }
         // Requête 3
         if (currentLine.endsWith("GET /arduino/analog/val1"))
 {
          unsigned int vall = analogRead(\theta);
           reponse(String(val1));
           // On sort de la boucle while après avoir envoyé la réponse
           break;
```
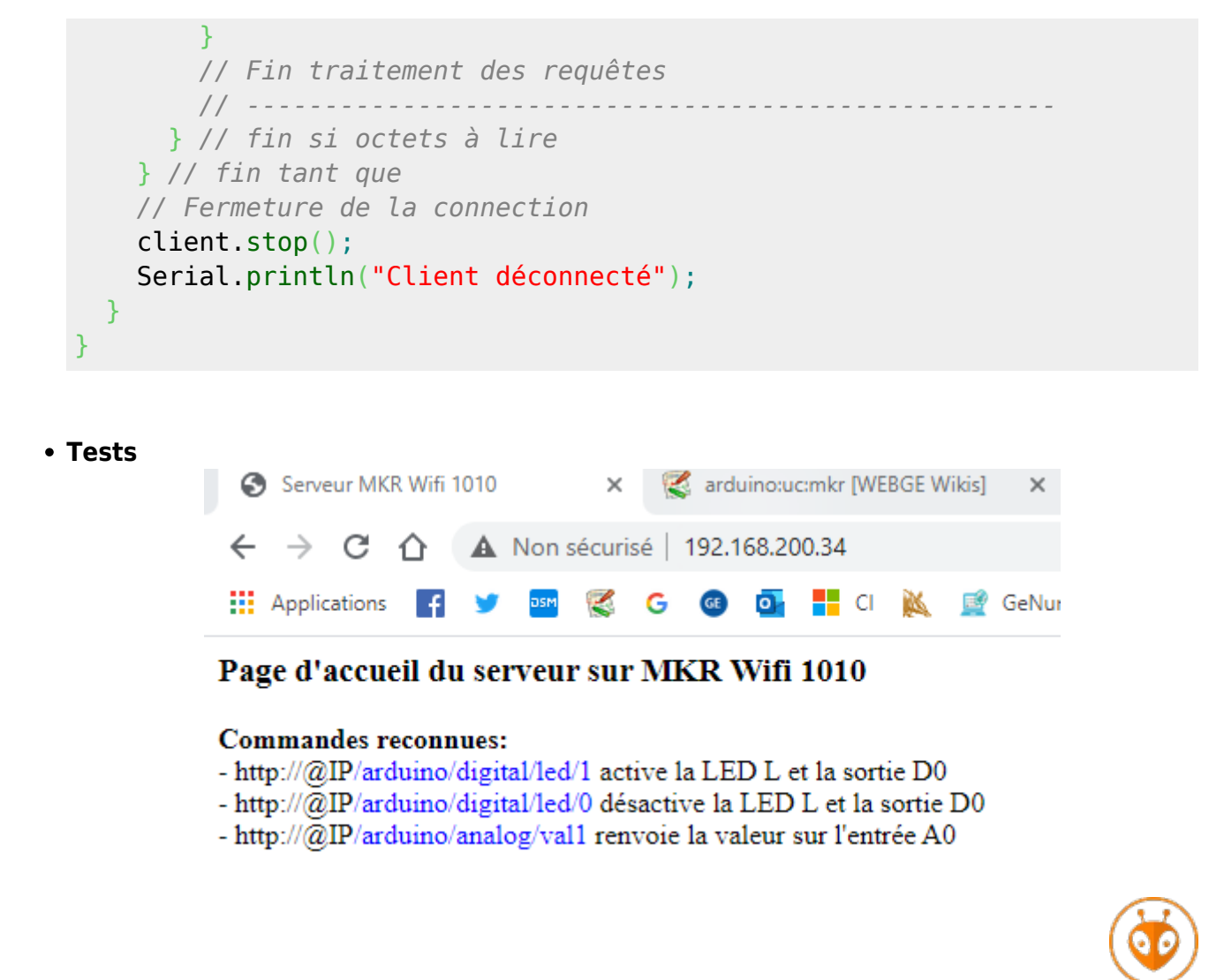

[Télécharger](https://webge.fr/doc/wikis/code/Arduino/ARD_PIO_MKR1010_HTTP_SERVER.zip) le projet PlatformIO pour VSCode.

- **Version 2 : utilisé en projet**
	- **Source** : SimpleWebServer (→ Fichier → Exemples → WiFiNINA)
	- **Montage**
	- **Algorithme**

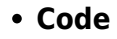

[\\*.cpp](http://webge.fr/dokuwiki/doku.php?do=export_code&id=arduino:uc:mkr&codeblock=5)

**Tests**

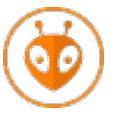

[Télécharger](#page--1-0) le projet PlatformIO pour VSCode.

### **4.4 Client MQTT**

Voir la page ["Mettre en oeuvre un client MQTT sur un EP8266 \(ESP32\) Feather Huzzah ou Wifi](http://webge.fr/dokuwiki/doku.php?id=arduino:clientmqttesp8266) [MKR1010"](http://webge.fr/dokuwiki/doku.php?id=arduino:clientmqttesp8266)

### **5. Tutoriels**

Des liens vers des tutoriels sont accessibles sur la page [webographie.](http://webge.fr/dokuwiki/doku.php?id=arduino:webographie)

From: <http://webge.fr/dokuwiki/> - **WEBGE Wikis** Permanent link: **<http://webge.fr/dokuwiki/doku.php?id=arduino:uc:mkr&rev=1628666354>**

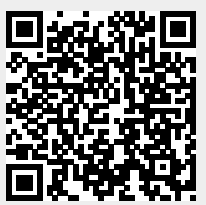

Last update: **2021/08/11 09:19**